# S3106: PBRA and RBA Process

## **Version: D**

#### **Effective Date: October 4, 2012**

Note: The official version of this document is maintained in IV&V's internal IV&V Management System Website [\(https://confluence.ivv.nasa.gov:8445/display/IMS](https://confluence.ivv.nasa.gov:8445/display/IMS)). This document is uncontrolled when printed.

- [Introduction](#page-1-0)
	- [Definitions](#page-1-1)
	- [Acronyms](#page-1-2)
	- [Process Steps](#page-3-0)
- [Phase Two: Risk Based Assessment \(RBA\)](#page-11-0)
	- [Process Steps](#page-12-0)
- [Appendix A \(Assessment criteria\)](#page-15-0)
- [References](#page-17-0)
- [Version History](#page-18-0)

## **Portfolio Based Risk Assessment (PBRA)**

## **Risk Matrix to Support the IV&V Program Portfolio**

### **And**

# **Risk Based Assessment (RBA)**

# **Risk Based Assessment for NASA IV&V Projects**

# PBRA Credits:

The PBRA process was initially defined by Steve Driskell, Marcus Fisher, Tom Marshall,

### and Kurt Woodham

It has been further refined based upon comments and suggestions from users.

### RBA Credits:

The RBA process was initially formulated by an assessment team supported by Anita Berns,

Ken Costello, Darilyn Dunkerly, Dan McCaugherty, Christina Moats, and Harry St. John.

Details of the RBA assessment can be found here: Livelink/ECMLES (online)/Enterprise Workspace/IV&V OFFICE/TQ&E/Process Asset Assessments/RBA Assessment – 2010 [\(https://ecmles.fai](https://ecmles.faircon.net/livelink/livelink/Open/1160964) [rcon.net/livelink/livelink/Open/1160964\)](https://ecmles.faircon.net/livelink/livelink/Open/1160964)

# Current Process Owner: Technical Quality and Excellence (TQ&E) Lead

# <span id="page-1-0"></span>**Introduction**

IV&V, as a part of Software Assurance, plays a role in the overall NASA software risk mitigation strategy applied throughout the lifecycle, to improve the safety and quality of software systems[.\[1\]](file:///C:/Users/j_northey/Downloads/s3106_-_ver_d.doc#_ftn1) In order to understand the software risk profile within NASA, NASA IV&V performs assessments of risk on Mission Projects. These assessments are intended to meet two objectives: 1) to create a portfolio to support prioritization of technical scope across all IV&V projects, and 2) to create a mission-specific view to support planning and scoping of NASA IV&V Project work on each individual IV&V Project. This document contains a two phase process that supports both of these objectives. Phase One, which supports objective 1, is known as Portfolio Based Risk Assessment (PBRA). Phase Two, which supports objective 2, is known as Risk Based Assessment (RBA).

PBRA results in a risk score for each high level capability for a particular mission. RBA results in a risk score for each system/software entity for a particular mission. RBA will likely be performed iteratively during the IV&V Project lifecycle, as additional information about the mission and software becomes available.

# <span id="page-1-1"></span>**Definitions**

- Capability the action or reaction of the system desired to satisfy a mission objective; what the system must be capable of doing in order to satisfy mission objectives. Limitation – a constraint or condition that can keep a desired action or reaction of the system from occurring, or that can keep a desired action or reaction from occurring in its entirety
	- Results of IV&V provide evidence of limitations in a system's capabilities.
- Relative importance weight a factor applied to the final risk score *after* the risk assessment. It is derived from the software inventory and is used to differentiate among capabilities that share the same risk score.
- Three Questions Questions 1, 2, and 3 are identified below:
	- 1. Will the system's software do what it is supposed to do?
	- 2. Will the system's software not do what it is not supposed to do?
	- 3. Will the system's software respond as expected under adverse conditions?

# <span id="page-1-2"></span>**Acronyms**

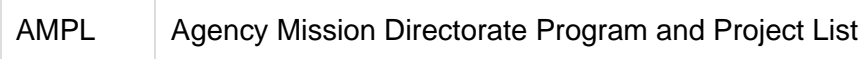

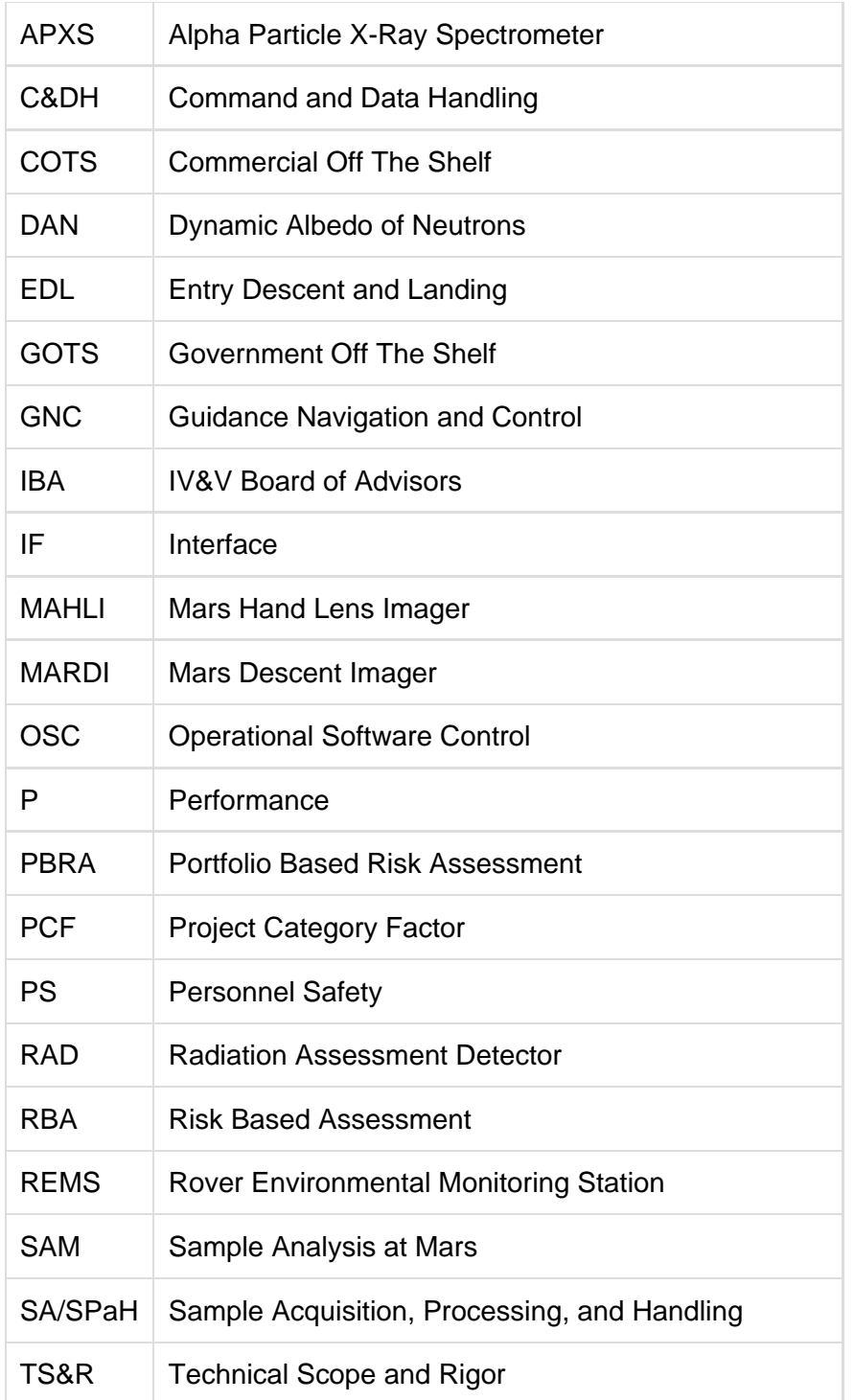

# **Phase One: Portfolio Based Risk Assessment (PBRA)**

Figure 1 depicts the PBRA process, which results in establishment of the IV&V Program portfolio.

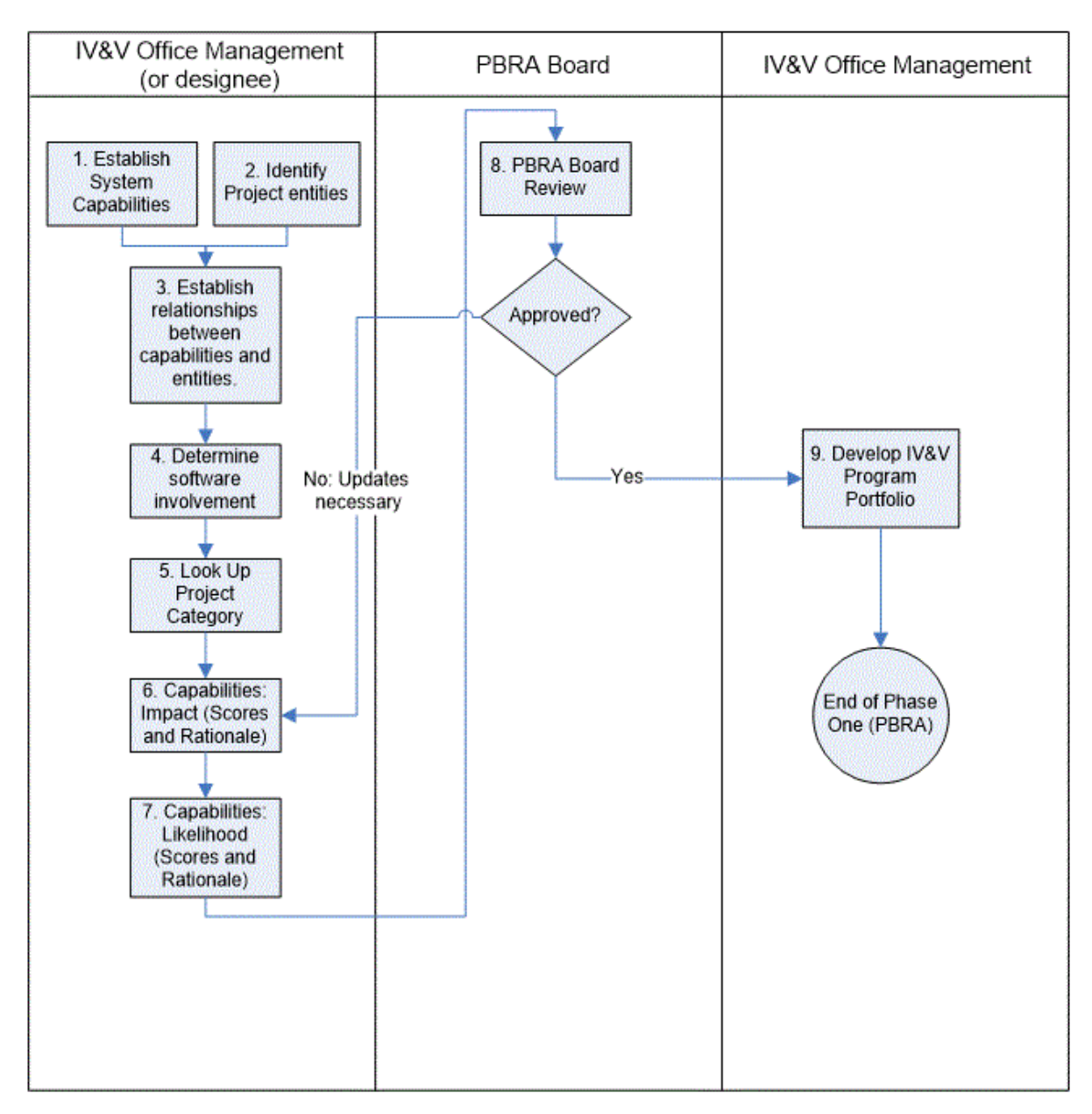

### **[S3106 Phase One PBRA -- 05-15-2017.vsdx](https://confluence.ivv.nasa.gov:8445/download/attachments/58001054/S3106%20Phase%20One%20PBRA%20--%2005-15-2017.vsdx?version=1&modificationDate=1494856041943&api=v2)**

#### **Figure 1: Approach for establishing IV&V Portfolio using a risk-based assessment approach.**

#### <span id="page-3-0"></span>**Process Steps**

Note #1: Steps #1 and #2 can be performed in parallel.

Note #2: Steps 1 through 7 are performed for each IV&V Project.

Note #3: IV&V Office Management is responsible for the entire PBRA process, but may choose to delegate Steps 1 through 7 as appropriate.

Note #4: The output of this process will need to be periodically revisited for active IV&V Projects (for example, to support IV&V Board of Advisors (IBA) needs).

1. Establish the system capabilities, which represent the desired behaviors of the system to satisfy the goals of the mission and establish the context for the system's software.

- a. An example capabilities list is in the following table (the information in the table should be accompanied by additional content, including a description of each behavior). In order to fully understand the collective risk within the mission, it is necessary to perform this elaboration down to the segment level (shown below) and potentially further. Decomposing the system capabilities into their respective segment capabilities provides more information that will make the risk assessment less subjective — meaning that, in assessing the Impact (the Performance Category, to be specific) the assessor also evaluates the system capability as it relates to the mission objectives. If the system capability is broken down into its segment capabilities, then the segment capabilities can be evaluated as they relate to the system capability, and so on. Information can be taken into consideration at these lower levels to lessen the amount of subjectivity in the assessment.
- b. Scoring and rationale for system capabilities (e.g. Launch to Mars, Cruise to Mars, Maintain flight systems, etc.) is the required output of the PBRA process.
- c. Example Capabilities:

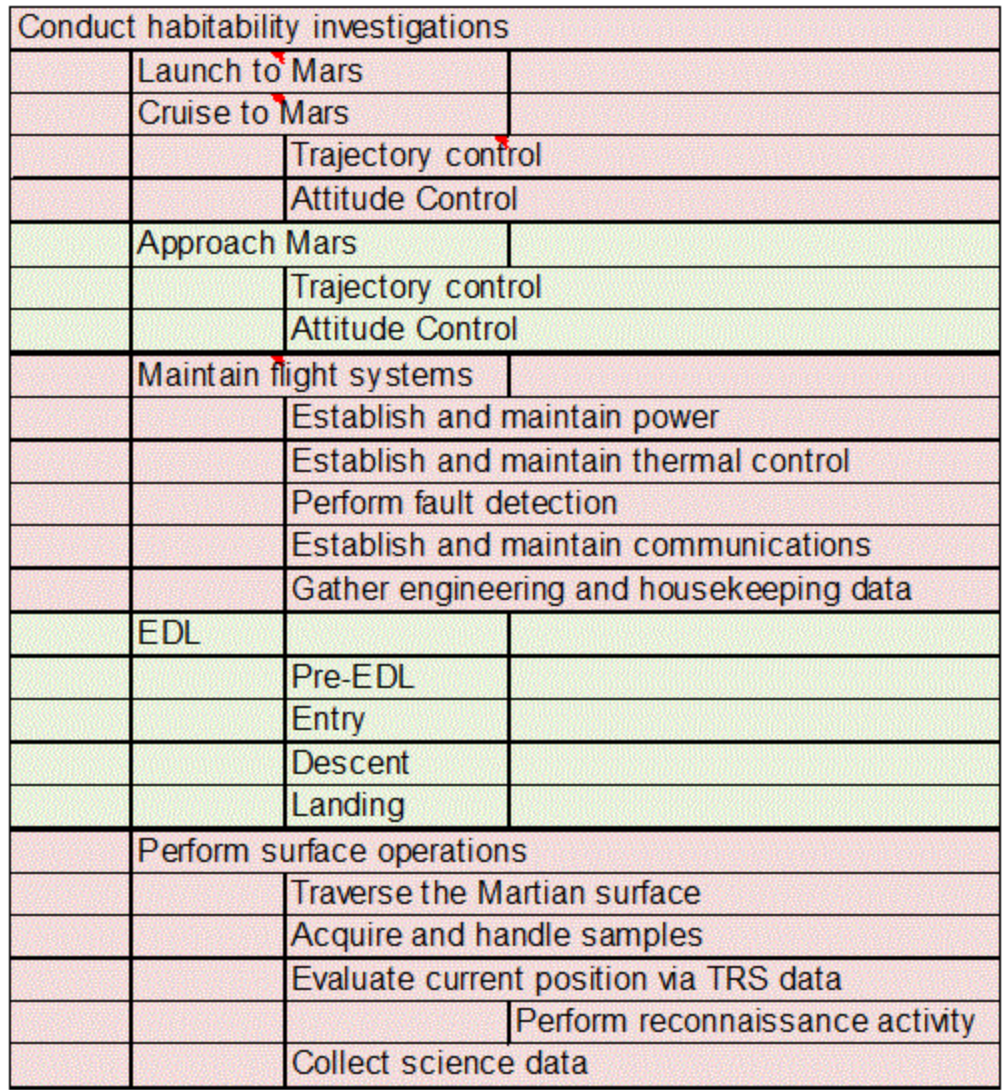

#### 2. Establish the entities to be assessed in Phase Two (RBA).

- a. Although these entities will not be assessed until Phase Two of this process, establishing the relationships between these entities and the system capabilities will provide useful information about the capabilities and about the role of software in meeting those capabilities, which will be useful for completing step #4 of Phase One.
- b. These entities should be developer-defined. If not enough information is available to identify developer-defined entities at the time of initial assessment, the IV&V Project can use a reference architecture or an expected set of entities, which could later be updated and re-assessed when developer-defined entities are known.
- c. All entities should be identified, including those related to Ground, Mission Operations, COTS, GOTS, etc. It is important not to overlook the existence of these entities. The scoping process may ultimately eliminate them from IV&V work, but they still need to be recognized and assessed to order to have a complete and accurate picture of the overall risk the IV&V Program is helping to mitigate.
- d. Example list of entities:
	- i. Cruise GNC
	- ii. Cruise Thermal
	- iii. Cruise Telecom
	- iv. Cruise Power
	- v. EDL GNC
	- vi. Rover: Startup & Initialization
	- vii. Rover: C&DH
	- viii. Rover: Remote Sensing Mast
	- ix. Rover: SA/SPaH
	- x. Rover: Surface Telecom Subsystem
	- xi. Rover: Instrument/Payload IF
	- xii. Rover: Surface Power Subsystem
	- xiii. Rover: Surface Thermal Subsystem
	- xiv. Rover: GNC
	- xv. System Fault Protection
	- xvi. Instruments: MAHLI
	- xvii. Instruments: RAD
	- xviii. Instruments: ChemMin
	- xix. Instruments: ChemCam
	- xx. Instruments: SAM
	- xxi. Instruments: MARDI
	- xxii. Instruments: DAN
	- xxiii. Instruments: REMS
	- xxiv. Instruments: APXS
	- xxv. Instruments: Mastcam
- 3. Recognize the existence of relationships between each capability and each entity.
	- If an entity plays a role in achieving a capability, then a relationship is said to exist between the entity and the capability.

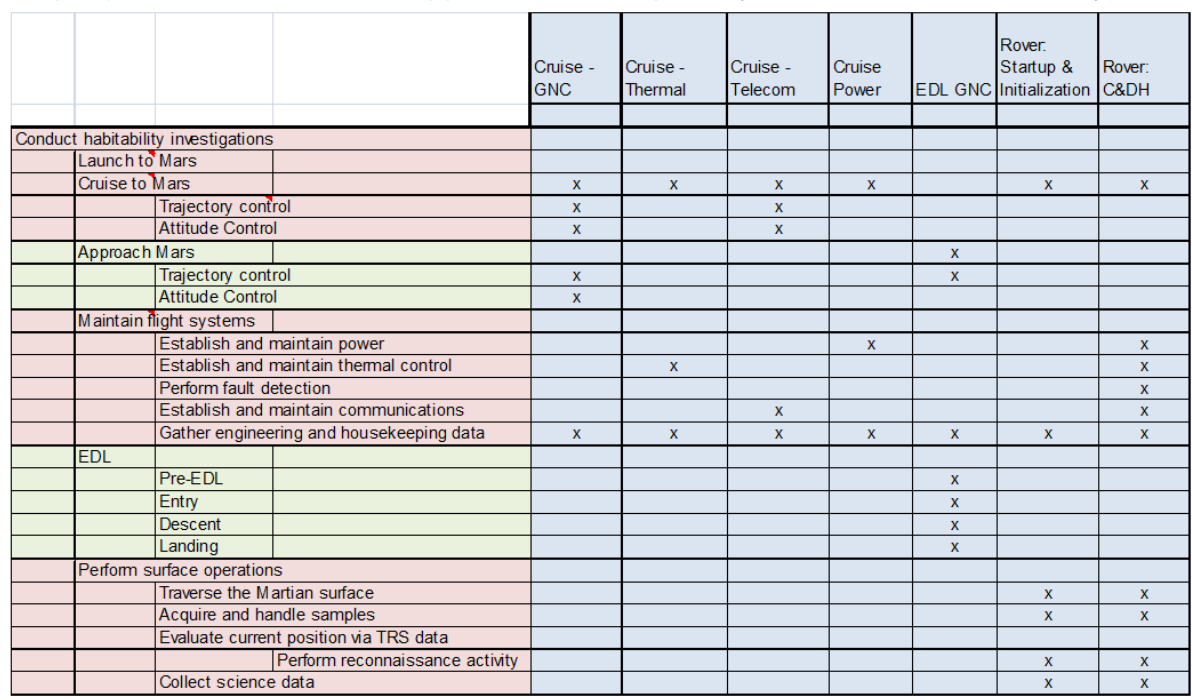

Example (All entities should be mapped. This example only shows 7 entities for brevity):

#### 4. Establish the role of software for each capability.

- After the capabilities to be assessed are established, a determination must be made as to whether or not those capabilities will have software associated with them (i.e., whether or not a capability will be implemented by software or affected by software). The following are some of the things that must be taken into consideration to determine whether a system capability needs to fall into this risk-based assessment:
	- Is the capability expected to be fully automated by software?
	- Is the capability implemented via hardware with software controls?
	- Is the capability decision support or situational awareness related?
	- Is the capability command and control related?
	- Is the capability mission management related (i.e., for planning and executing planned sequences)?
- Once it is understood which capabilities may be associated with software, those capabilities are to be assessed for risk as represented by the risk matrix. The risk matrix assesses two attributes, Impact and Likelihood, to determine the amount of risk associated with each capability.

#### 5. Identify the Project Category.

Project Category is a classification performed by the Agency. It takes into account cost of mission, political importance, etc. Go to the website <https://nen.nasa.gov/web/pm/ampl> and then

select "Download a copy of the Agency Mission Directorate Program and Project List (AMPL)". This will provide you a way to search for your project, which will lead you to the category assigned by the Agency.

#### 6. For each Capability, assess Impact.

Impact represents the relative importance of the capability or entity under evaluation. Impact is a measure of the effect of a limitation or issue within the capability under evaluation (Phase One) or of the result of a failure of the entity under evaluation (Phase Two). Generally, you consider the worst case scenario that is **reasonable**.

Impact is based on 3 categories, each scored on a scale from 1 to 5. The Impact Score may also be affected by the Project Category identified above in Step #5. The 3 impact categories are as follows:

- Performance
- Personnel Safety
- Operational Software Control

Criteria for these 3 categories can be found in Appendix A, Assessment Criteria. For each system capability, score each of the 3 categories. Document technical and engineering rationale for each score, clearly explaining how you reached your conclusions and why a particular value was chosen.

Impact Score algorithm: Impact =  $(max (PS, (AVG (P, OSC) - PCF)))$ 

PS = Personnel Safety

P = Performance

OSC = Operational Software Control

PCF = Project Category Factor:

- Category  $1 = 0$
- Category  $2 = 1$
- Category  $3 = 2$

Impact Score is calculated as follows:

- 1. Take the average score of Performance and Operational Software Control.
- 2. If the Project Category is:
	- a. Category 1: no change to the result of Step #1.
		- b. Category 2: subtract 1 from the result of Step #1.
	- c. Category 3: subtract 2 from the result of Step #1.
- 3. Take the higher of the result from Step #2 and "Personnel Safety".
- 4. Round to the nearest Integer. The result of this step is the Impact Score.

7. For each Capability, assess Likelihood.

Likelihood is assessed to determine the potential for the existence of errors within the Capability (Phase One) or entity (Phase Two) under evaluation.

Likelihood is based on 4 categories:

- Complexity
- Testability
- Degree of Innovation
- Developer Characteristics

Criteria for these 4 categories can be found in Appendix A, Assessment Criteria. For each system capability, score each of the 4 categories. Document technical and engineering rationale for each score, clearly explaining how you reached your conclusions and why a particular value was chosen.

Likelihood score algorithm: Likelihood = average (complexity, testability, degree of innovation, development characteristics)

Likelihood score is calculated as follows:

1. Take the average of the scores from the 4 categories.

#### 8. PBRA Board Review

Once all of the capabilities have been assessed and the rationale for each has been documented, the results are then provided to the PBRA Board for review. The PBRA Board is chaired by the IV&V Office Lead and includes the IV&V Office Deputy Lead, the Technical Quality and Excellence (TQ&E) Lead, and other members at the discretion of the chair. The PBRA Board is responsible for reviewing and finalizing the scores for each capability. When consensus cannot be reached by the board, the IV&V Program Manager will make the final scoring decision. All final decisions and scores will be communicated to the IV&V Project personnel. This feedback look is intended to ensure that results are understood by all, and to promote consistency in usage of the PBRA in future efforts.

#### 9. Develop the IV&V Program portfolio

Once the PBRA Board has completed its review, the IV&V Office Lead may apply a relative importance weight to the scores of each capability. The relative importance weight is derived from the software inventory for which stakeholders at HQ have already provided input. Relative importance must be taken into consideration if all mission capabilities are going to be compared to one another. This enables differentiation among capabilities that result in the same risk score. For example, if three capabilities – SC1, SC2, and SC3 – each have a risk score of 5x3, the relative importance factor will identify which of those three is most important relative to the others. Figure 2 depicts this ranking. Other dimensions need to be taken into consideration as well, such as budget, life cycle state, historical knowledge, etc.

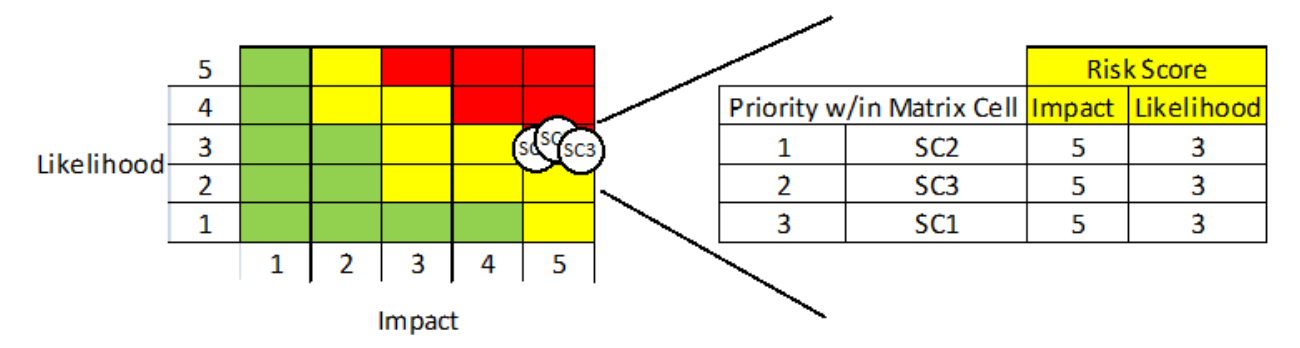

#### **Figure 2: Application of relative importance factor integrates the software inventory into the IV&V Portfolio and enables the IV&V Program to prioritize capabilities that have the same risk score.**

In Figure 3, the shading of the matrix demonstrates the relative amount of attention IV&V applies to the capability. Areas of the matrix shaded red indicate the highest level of IV&V attention; areas shaded yellow indicate less IV&V attention; areas shaded green indicate no IV&V attention.

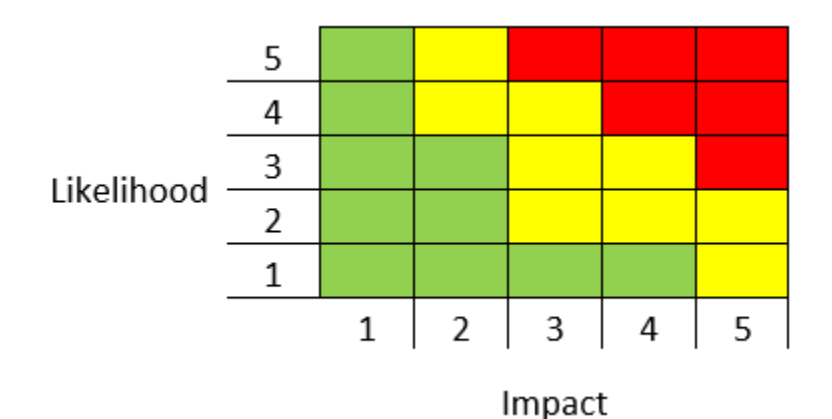

**Figure 3: Risk matrix in which Likelihood is represented by the vertical axis and Impact is represented by the horizontal axis. Red indicates capabilities of high risk that warrant the highest amount of IV&V attention; yellow indicates capabilities of medium risk that warrant lesser IV&V attention; and green indicates low risk that does not warrant any IV&V attention. (NOTE: This shading is reused from the ESMD Risk Management Plan and would need to be updated for purposes of IV&V.)**

As a next step, portfolio dimensions need to be defined, and what it means to have certain risk scores and potential configurations for the portfolio needs to be considered.

For example, a simple configuration for the IV&V Program Portfolio would be:

#### Eq. P1: MinMax(Portfolio) = Maximize(Risk(¬PersonnelSafety)) s.t. | Minimize(Cost) U **PersonnelSafety**

This says that the IV&V Program wants to maximize the amount of risk mitigated for the Agency (ensuring that all personnel safety risk is mitigated) for the minimum amount of cost. Based on

the IV&V Program's budget, all "what if" scenarios can be run to see what configurations meet the budget because there is a finite set of capabilities.

The recommended dimensions for the IV&V Portfolio are:

- Amount of risk (result of the risk assessment defined above)
- Cost associated with the capability
- Public's acceptability of the risk
- Time frame in which the risk can be mitigated
- Mission directorate balance

The goal of the ranking algorithm spanning these portfolio dimensions is to maximize the risk coverage for the Agency within the constraints of the overall IV&V budget, while providing an equitable balance across Agency directorates.

<This marks the end of Phase One (PBRA)>

# <span id="page-11-0"></span>Phase Two: Risk Based Assessment (RBA)

Figure 4 depicts the RBA Process.

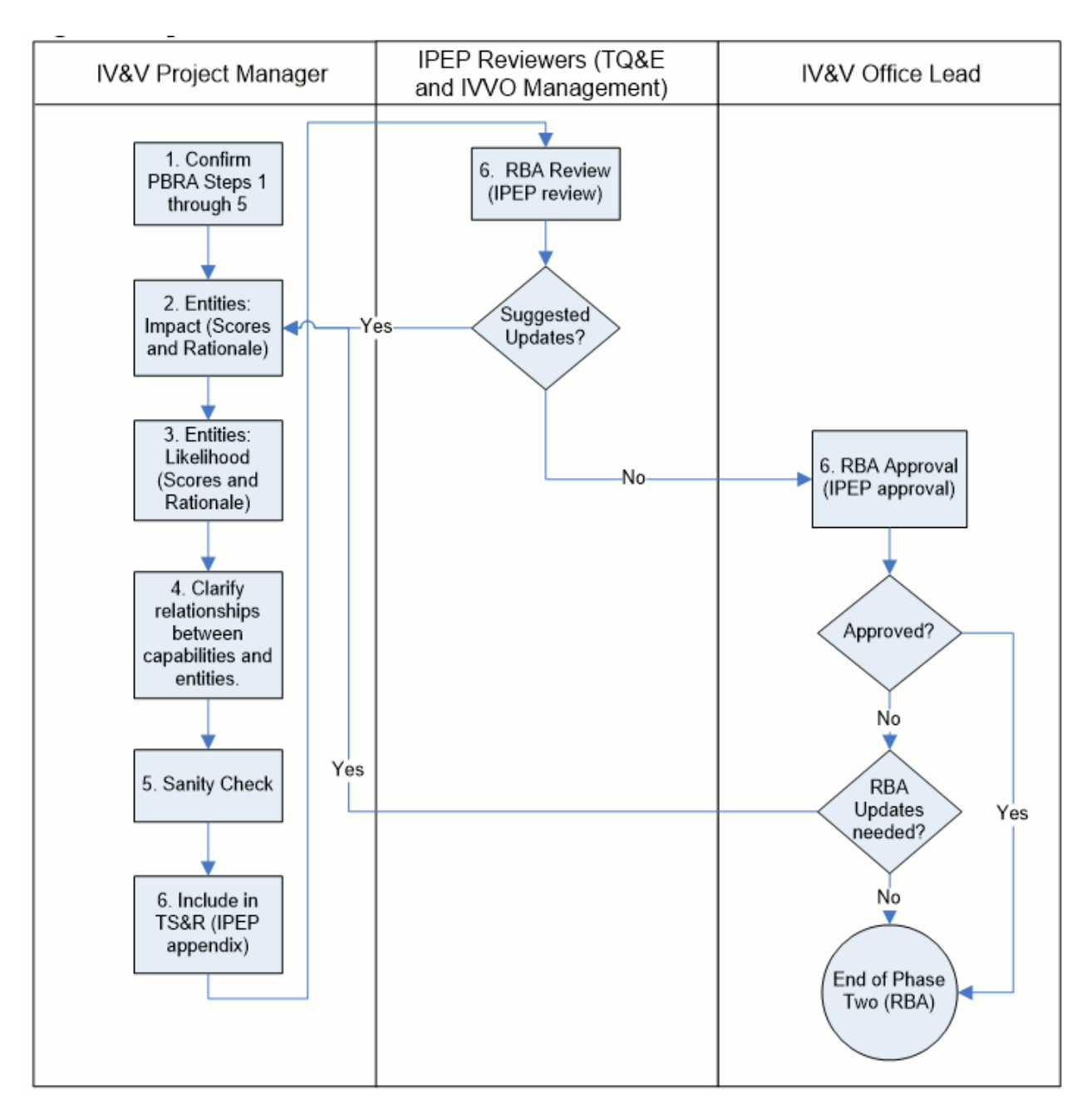

#### **Figure 4: Risk Based Assessment (RBA) Process**

#### **Process Steps**

- <span id="page-12-0"></span>1. Confirm the results of steps 1-5 from Phase One (PBRA)
	- a. Because new information may have become available to IV&V since these steps were executed, it is important to ensure our results are accurate. Repeat steps 1-5 from Phase One (PBRA) as necessary.
	- b. If Steps 1-5 from the PBRA process have not yet been executed, they will need to be

#### executed at this point.

#### 2. For each entity, assess Impact.

Impact represents the relative importance of the capability or entity under evaluation. Impact is a measure of the effect of a limitation or issue within the capability under evaluation (Phase One) or of the result of a failure of the entity under evaluation (Phase Two). Generally, you consider the worst case scenario that is reasonable.

Impact is based on 3 categories, each scored on a scale from 1 to 5. The Impact Score may also be affected by the Project Category identified above in Step #5. The 3 impact categories are as follows:

- Performance
- Personnel Safety
- Operational Software Control

Criteria for these 3 categories can be found in Appendix A, Assessment Criteria. For each entity, score each of the 3 categories. Document technical and engineering rationale for each score, clearly explaining how you reached your conclusions and why a particular value was chosen.

Impact Score algorithm: Impact =  $(max (PS, (AVG (P, OSC) - PCF)))$ 

PS = Personnel Safety

P = Performance

OSC = Operational Software Control

PCF = Project Category Factor:

- Category  $1 = 0$
- Category  $2 = 1$
- Category  $3 = 2$

Impact Score is calculated as follows:

- 1. Take the average score of Performance and Operational Software Control.
- 2. If the Project Category is:
	- a. Category 1: no change to the result of Step #1.
	- b. Category 2: subtract 1 from the result of Step #1.
	- c. Category 3: subtract 2 from the result of Step #1.
- 3. Take the higher of the result from Step #2" and "Personnel Safety".
- 4. Round to the nearest Integer. The result of this step is the Impact Score.

#### 3. For each Entity, assess Likelihood.

Likelihood is assessed to determine the potential for the existence of errors within the Capability (Phase One) or entity (Phase Two) under evaluation.

Likelihood is based on 4 categories:

- Complexity
- Testability
- Degree of Innovation
- Developer Characteristics

Criteria for these 4 categories can be found in Appendix A, Assessment Criteria. For each entity, score each of the 4 categories. Document technical and engineering rationale for each score, clearly explaining how you reached your conclusions and why a particular value was chosen.

Likelihood score algorithm: Likelihood = average (complexity, testability, degree of innovation, development characteristics)

Likelihood score is calculated as follows:

1. Take the average of the scores from the 4 categories.

#### 4. Clarify the relationships between each capability and each entity

The RBA process described in this document is used for planning and scoping a NASA IV&V Project. The updated entity-to-capability mapping produced by this step (example below in 4.b) is intended to be a view of the system that serves as a useful tool for discussing and deciding where to apply IV&V effort.

- a. For each entity, indicate the area or areas (e.g. capabilities/behaviors) that were the driver for the score for that entity by marking that relationship with "XX". The rationale for the entity's scoring should explicitly or implicitly refer to this area or areas (e.g. capabilities/behaviors). To help identify driving relationships, ask, "What is the most important thing this entity does?"
	- i. For example, if Cruise Power is scored 3-1, and the reason it is scored 3-1 is due to its role in "Establish and maintain power", then that relationship should be marked with "XX". Similarly, if Rover: C&DH is scored 5-1, and the reason it is scored 5-1 is due to its role in both "Gather engineering and housekeeping data" and its role in "Collect science data", then both those relationships should be marked with "XX".
- b. Example (with entity scoring and updated entity-to-capability mapping):

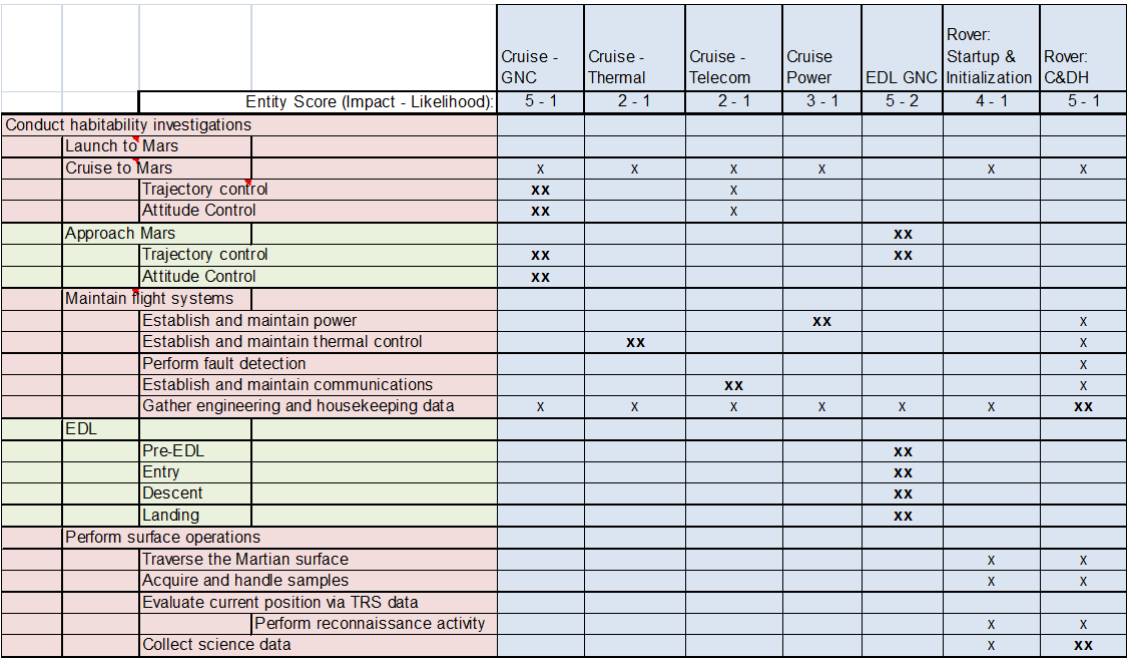

#### 5. Perform sanity check

a. Now that Capabilities and entities have both been scored and relationships have been established and clarified, take the opportunity to evaluate the scoring and rationale to make sure everything seems reasonable.

#### 6. Include Scoping information in the Technical Scope and Rigor (TS&R) document (IPEP appendix)

a. IPEP review and approval serves as the feedback and approval mechanism for RBA results. IVV 09-4 Project Management is the authority on IPEP review and approval. Current reviewers are the TQ&E Group and IV&V Office Management. Current approver IV&V Office Lead.

# <span id="page-15-0"></span>Appendix A (Assessment criteria)

Some general notes regarding the assessment criteria found in this appendix:

- The intent is not to use the criteria as extremely rigid requirements; instead, the criteria are starting points. The intent is to consistently provide thorough, reasonable, and well-documented scores and scoring rationale.
- Two main factors are assessed: Impact and Likelihood
	- Impact criteria are below on a single page
	- Likelihood criteria are below, spread across three pages

Several of the categories within Impact and Likelihood have "elaborated criteria". The basic criteria come almost entirely from the original PBRA process, released in December of 2008, and are often high level. "Elaborated criteria" (along with the RBA processes) were produced by an assessment team in March 2010, and serve as additional content that evaluators may find helpful when assessing lower level entities.

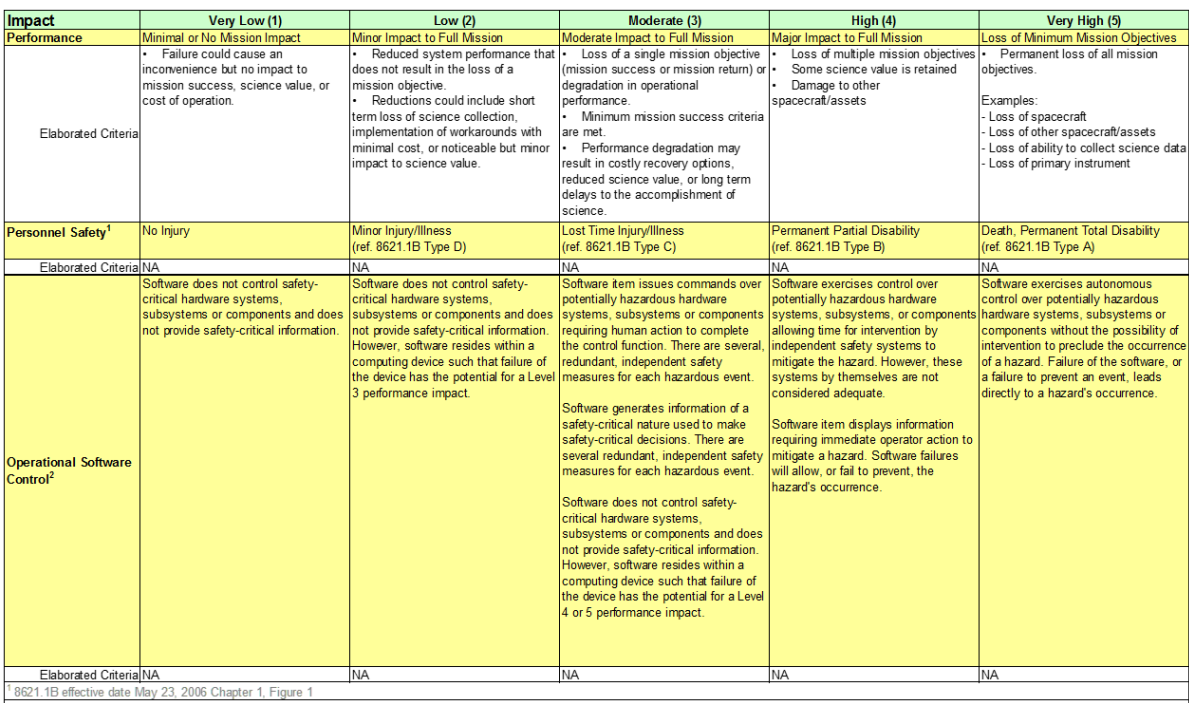

"Operational Software Control" is based almost entirely on the "Software Control Categories" found in NASA Software Safety Guidebook (NASA-GB-8719.13), Table 3-1 ML STD 882C Software Control Categories<br>ontent was modified

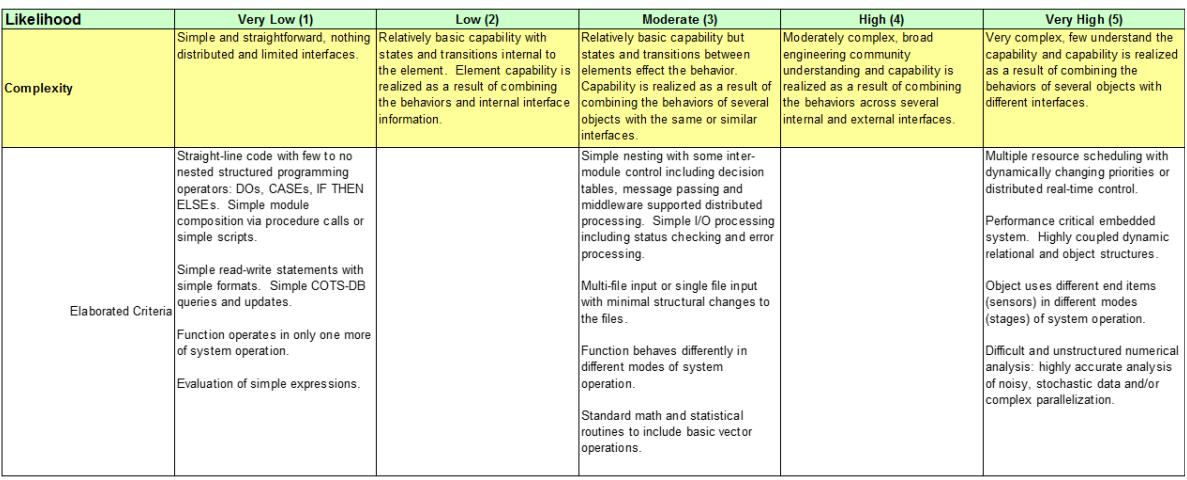

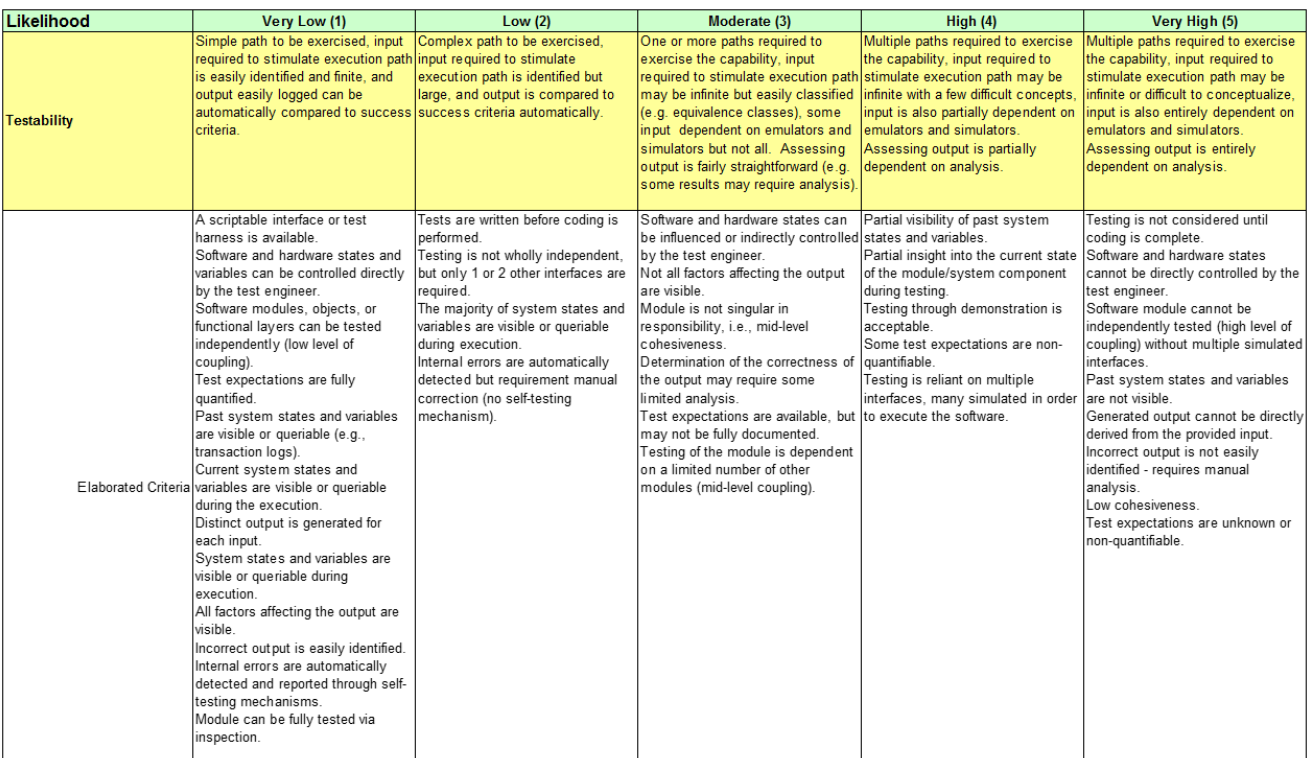

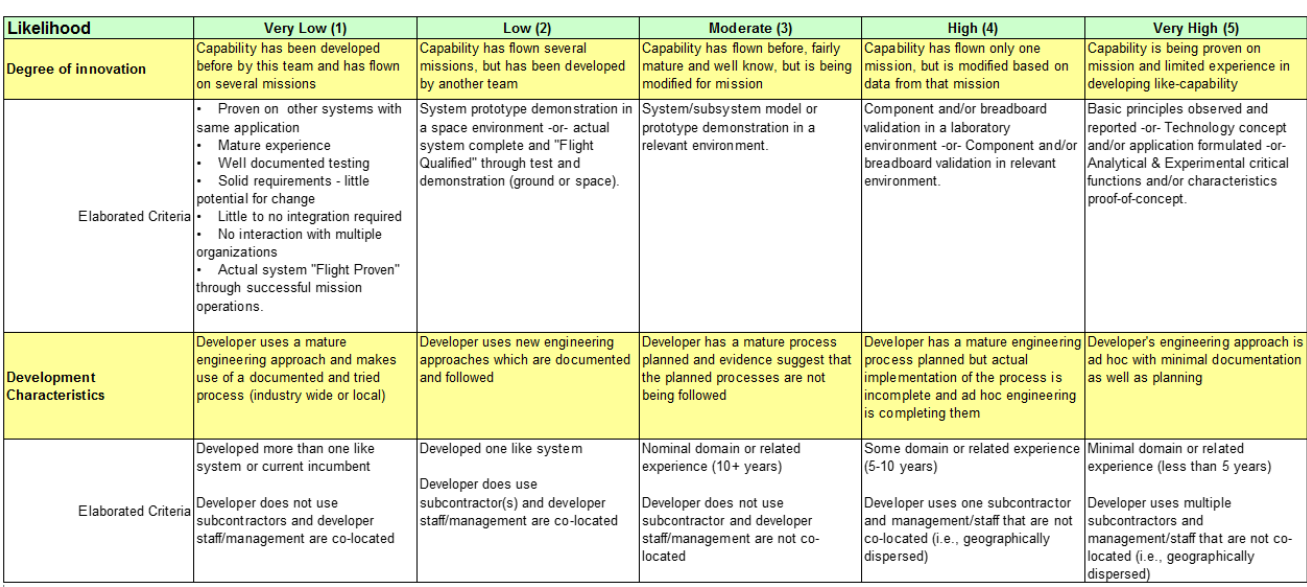

<span id="page-17-0"></span>[\[1\]](file:///C:/Users/j_northey/Downloads/s3106_-_ver_d.doc#_ftnref1) NASA Software Safety Standard (NASA-STD-8719.13B)

# References

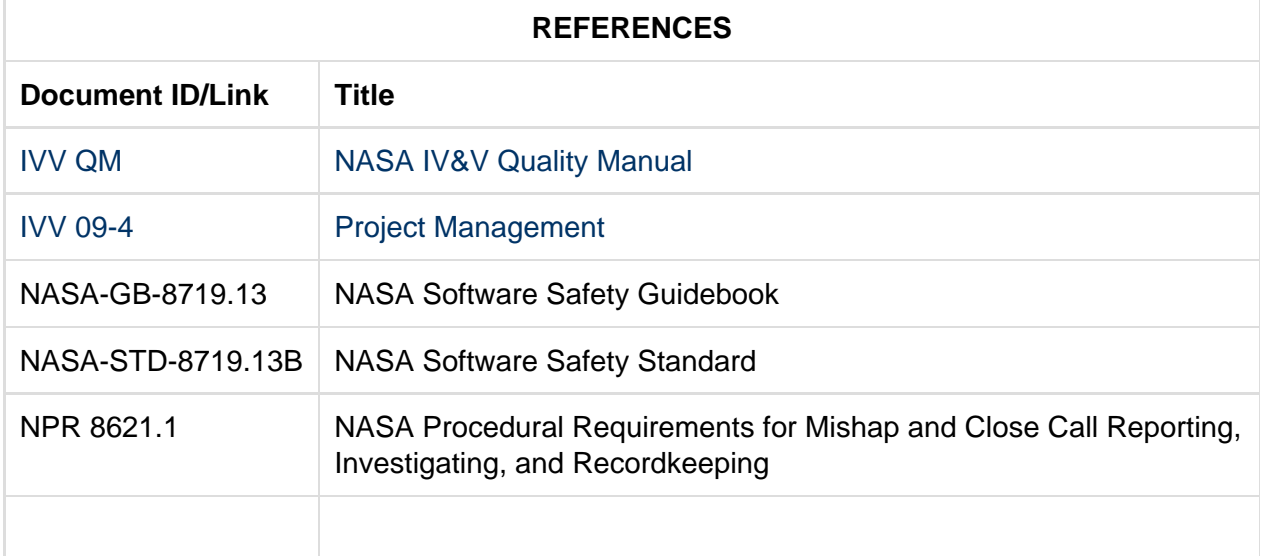

**If any procedure, method, or step in this document conflicts with any document in the NASA Online Directives Information System (NODIS), this document shall be superseded by the NODIS document. Any external reference shall be monitored by the Document Owner for current versioning.**

# <span id="page-18-0"></span>Version History

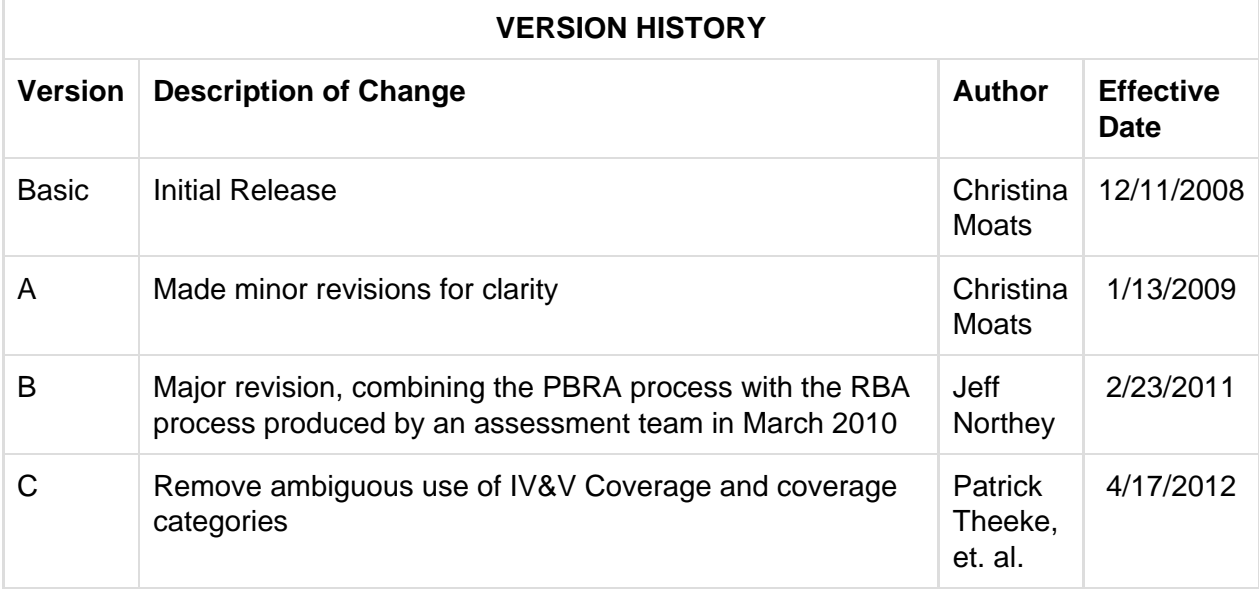

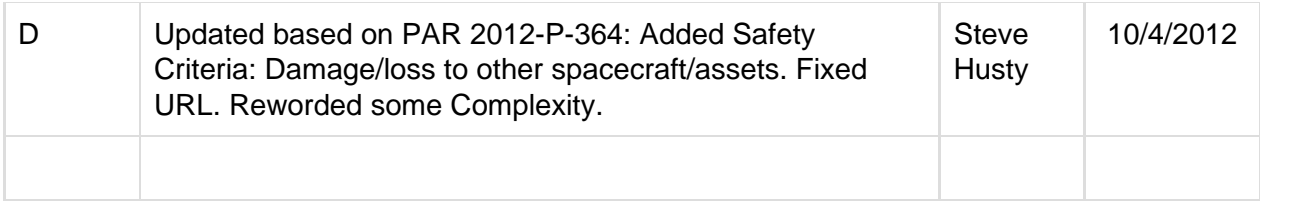